## IBM QRadar Security Intelligence Platform **Versão 7.2.5**

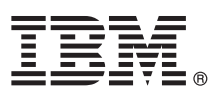

# **Guia de Iniciação Rápida**

*Este guia apresenta uma instalação típica.*

**Versão em idioma nacional:** para obter o Guia de Iniciação Rápida em outros idiomas, imprima o PDF específico do idioma a partir da mídia de instalação.

## **Visão geral do produto**

Os produtos IBM® QRadar Security Intelligence Platform fornecem uma arquitetura unificada para integrar informações de segurança e gerenciamento de eventos (SIEM), gerenciamento de logs, detecção de anomalias, análise forense de incidentes e gerenciamento de configuração e vulnerabilidades. Este Guia de Iniciação Rápida fornece informações sobre a instalação de dispositivos IBM Security QRadar.

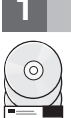

#### **1 Etapa 1: Acessar o software e a documentação**

Revise as [notas sobre a liberação](http://www.ibm.com/support/knowledgecenter/SS42VS_7.2.5/com.ibm.qradar.doc_7.2.5/c_rls_notes_siem.html) do componente do QRadar que desejar instalar.

Faça o download da ISO de seu componente do QRadar no website [IBM FIX Central.](http://www-933.ibm.com/support/fixcentral/)

### **2 Etapa 2: Revisar os recursos dos painéis dianteiro e traseiro**

Revise as informações sobre os recursos dos painéis dianteiro e traseiro dos dispositivos para confirmar a devida conectividade e funcionalidade.

Para obter mais informações sobre os recursos dos painéis dianteiro e traseiro dos dispositivos, consulte [recursos dos](http://www.ibm.com/support/knowledgecenter/SS42VS_7.2.5/com.ibm.qradar.doc_7.2.5/c_hwg_intgrt_mgt_mod.html) [painéis dianteiro e traseiro.](http://www.ibm.com/support/knowledgecenter/SS42VS_7.2.5/com.ibm.qradar.doc_7.2.5/c_hwg_intgrt_mgt_mod.html)

No painel traseiro de cada tipo de dispositivo, o conector serial e os conectores Ethernet podem ser gerenciados usando o Integrated Management Module. Para obter mais informações sobre o Integrated Management Module, consulte o *Guia do usuário do Integrated Management Module*.

### **3 Etapa 3: Pré-requisitos da instalação**

Assegure-se de que os requisitos a seguir sejam atendidos:

- v O hardware necessário esteja instalado.
- v Para dispositivos QRadar, um notebook é conectado à porta serial na parte traseira do dispositivo ou um teclado e um monitor são conectados.
- v Seu login esteja efetuado como usuário raiz.
- v A chave de ativação esteja disponível.

Para garantir uma instalação bem-sucedida do IBM® Security QRadar® em seu dispositivo, deve-se instalar o sistema operacional Red Hat Enterprise Linux. Assegure-se de que seu dispositivo atenda aos requisitos do sistema para implementações do QRadar. Para obter mais informações, consulte o *QRadar Hardware Guide*.

## **4 Etapa 4: Instalando o QRadar SIEM em seu dispositivo**

- Observe que o QRadar Risk Manager e o QRadar Incident Forensics exigem licenças próprias e devem ser instalados em dispositivos separados. O QRadar Risk Manager deve ser instalado como um host gerenciado. O QRadar Vulnerability Manager pode ser instalado na mesma máquina que o console, em um console all-in-one.
	- 1. Se estiver usando seu próprio dispositivo, monte a imagem ISO do QRadar.
		- a. Crie o diretório /media/cdrom digitando o comando a seguir:

mkdir /media/cdrom

- b. Monte a imagem ISO do QRadar digitando comando a seguir:
- mount -o loop <path to the QRadar ISO> /media/cdrom
- c. Para iniciar a instalação, digite o comando a seguir:

#### /media/cdrom/setup

- 2. Quando for solicitada a chave de ativação, digite a sequência alfanumérica de 24 dígitos, com 4 partes, que você recebeu da IBM. A letra I e o número 1 (um) são equivalentes. A letra O e o número 0 (zero) também são equivalentes.
- 3. Para o tipo de instalação, selecione **Normal**.
- 4. Selecione o tipo de endereço IP.
- 5. No assistente, insira um nome completo do domínio, no campo **Nome do host**.
- 6. No campo **Endereço IP**, insira um endereço IP estático ou use o endereço IP atribuído pelo DHCP.

Para obter informações sobre como configurar um host primário ou secundário em IPv6, consulte *IBM Security QRadar High Availability Guide*.

- 7. Se você não tiver um servidor de email, insira localhost no campo **Nome do servidor de email**.
- 8. Clique em **Concluir**.
- 9. No campo **Senha raiz**, crie uma senha. As senhas devem ter no mínimo cinco caracteres, não devem conter espaços e podem conter os seguintes caracteres especiais: @, #,^ e \*.
- 10. Siga as instruções do assistente de instalação para concluir a instalação. O processo de instalação pode demorar vários minutos.

### **5 Etapa 5: Aplique a chave de licença**

1. Efetue login no QRadar:

https://IP\_Address\_QRadar

O **Nome de usuário** padrão é administrador. A **Senha** é a senha da conta do usuário raiz.

- 2. Clique na guia **Administrador**.
- 3. Na área de janela de navegação, clique em **Configuração do sistema**.
- 4. Clique no ícone **Gerenciamento de sistema e de licença**.
- 5. Na caixa de listagem **Exibir**, selecione **Licenças** e faça upload da chave de licença.
- 6. Selecione a licença não alocada e clique em **Alocar sistema à licença**.
- 7. Na lista de licenças, selecione uma licença e clique em **Alocar licença ao sistema**.

### **6 Etapa 6: Introdução**

Para obter mais informações introdutórias sobre como usar os componentes do QRadar, consulte os recursos a seguir.

- v [Introdução ao IBM Security QRadar SIEM](http://www.ibm.com/support/knowledgecenter/SS42VS_7.2.5/com.ibm.qradar.doc_7.2.5/c_qradar_gs_deployment.html)
- [Introdução ao IBM Security QRadar Risk Manager](http://www.ibm.com/support/knowledgecenter/SS42VS_7.2.5/com.ibm.qradar.doc_7.2.5/c_qrm_gs_introchapter.html)
- v [Introdução ao IBM Security QRadar Vulnerability Manager](http://www.ibm.com/support/knowledgecenter/SS42VS_7.2.5/com.ibm.qradar.doc_7.2.5/c_qvm_deploy.html?lang=en)
- v [Introdução ao IBM Security QRadar Incident Forensics](http://www.ibm.com/support/knowledgecenter/SS42VS_7.2.5/com.ibm.qradar.doc_7.2.5/c_forensics_inct_forens.html)

#### **Mais informações**

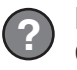

**?** Para obter a documentação integral do produto, visite o IBM QRadar Security Intelligence Platform [Knowledge Center](http://www.ibm.com/support/knowledgecenter/SS42VS/welcome) ou o [Documento de Download.](http://www.ibm.com/support/docview.wss?uid=swg24039317)

IBM Security QRadar V7.2.5 Licensed Materials - Property of IBM. © Copyright IBM Corp. 2012, 2015. Direitos Restritos para Usuários do Governo dos Estados Unidos - Uso, duplicação ou divulgação restritos pelo documento GSA ADP Schedule Contract com a IBM Corp.

IBM, o logotipo IBM e ibm.com são marcas comerciais ou marcas registradas da International Business Machines Corp., registradas em vários países no mundo todo. Outros nomes de produtos e serviços podem ser marcas comerciais da IBM ou de outras empresas. Uma lista atual de marcas comerciais da IBM está disponível na web em ["Copyright and trademark information"](http://www.ibm.com/legal/copytrade.shtml) [\(www.ibm.com/legal/copytrade.shtml\)](http://www.ibm.com/legal/copytrade.shtml).

Número da Peça: CN3VGML

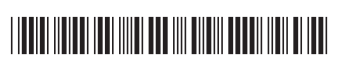